# **pfSense - Bug #4389**

# **gif0 tunnel for ipv6 using a carp-ip to the outside world stops working upon reboots and some config changes**

02/07/2015 06:07 PM - Pi Ba

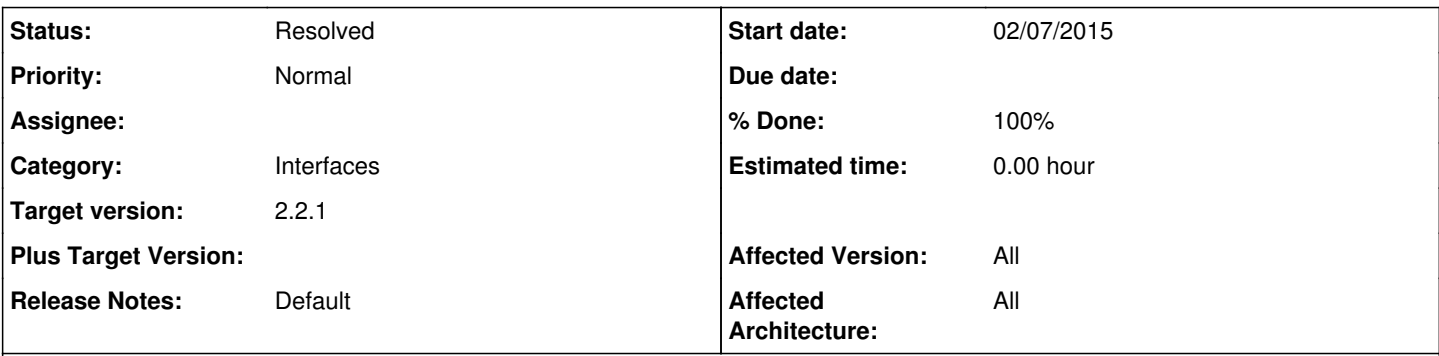

### **Description**

gif0 tunnel for ipv6 using a carp-ip to the outside world stops working upon reboots and some config changes

I found that the whole gif0 interface nolonger exists, saving the OPT1 config again re-creates the gif interface. After that to get traffic going i also have to edit and save the vip again.

#### **Associated revisions**

#### **Revision 2de650f6 - 02/11/2015 01:26 PM - Ermal Luçi**

Fixes #4389 The VIP interfaces cannot be assigned since they are just an identification of the VIP for tracking. Consider that when configuring gif/gre. Also on bridges you cannot set a vip interface as its member.

#### **Revision b65de558 - 02/11/2015 01:29 PM - Ermal Luçi**

Fixes #4389 The VIP interfaces cannot be assigned since they are just an identification of the VIP for tracking. Consider that when configuring gif/gre. Also on bridges you cannot set a vip interface as its member.

### **History**

#### **#1 - 02/10/2015 02:21 PM - Ermal Luçi**

Can you provide your config.xml to have a way to reproduce this normally it should work as expected!

#### **#2 - 02/10/2015 05:17 PM - Pi Ba**

*- File config-pfSense.localdomain-20150210230543 broken gif0 on carp interface no gif0 on reboot.xml added*

Ok, reverted a test vm to factory defaults, then configured a simplified setup again it shows the same problem.

Saving OPT1 interface from the webgui after booting makes it work.. (i can 'ping6 google.com' from pfSense console)

Its a tunnel using HE.net tunnelbroker.. (ive changed the ipv6 ip's 'aaaa:bbbb'..) Also the config was created on a virtualbox VM running on Windows7, and behind another modem that hands out dhcp leases in the 192.168.0.0/24 range.. All of that i don't think is relevant though.. The gif0 interface should be created under any circumstance.

# **#3 - 02/11/2015 01:28 PM - Ermal Luçi**

*- Status changed from New to Feedback*

Ok should be fixed by the commit i pushed.

This seems to be a bug since 2.1++

### **#4 - 02/11/2015 01:30 PM - Ermal Luçi**

*- % Done changed from 0 to 100*

Applied in changeset [2de650f6117f4b80c3db4f9b46ad83d75d5b9130](https://redmine.pfsense.org/projects/pfsense/repository/revisions/2de650f6117f4b80c3db4f9b46ad83d75d5b9130).

# **#5 - 02/11/2015 01:30 PM - Ermal Luçi**

Applied in changeset [b65de5585bb7bffe06750c712b399cd4da10052c.](https://redmine.pfsense.org/projects/pfsense/repository/revisions/b65de5585bb7bffe06750c712b399cd4da10052c)

# **#6 - 02/11/2015 02:35 PM - Pi Ba**

Copied interfaces.inc and system.inc to my 2.2 box and seems to work alright now..

Without daily snapshots online, what is the proper way to test changes from master git branch?

### **#7 - 02/18/2015 07:19 PM - Chris Buechler**

*- Affected Version changed from 2.2 to All*

best to gitsync to get to 2.2.1 right now. Option 12 at console, run "playback gitsync RELENG\_2\_2"

# **#8 - 03/06/2015 01:34 AM - Chris Buechler**

*- Category changed from CARP to Interfaces*

*- Status changed from Feedback to Resolved*

fixed

# **Files**

config-pfSense.localdomain-20150210230543 broken gif0 on carp interface KiB gif0 on rebot.xml 15 Machines and the config-pfSense.localdomain-20150210230543 broken gif0 on carp interface KiB gif0 on rebot.xml 15 Machines an